#### Upgrade Cloudbreak 2

# **Upgrading Cloudbreak**

**Date of Publish:** 2018-09-14

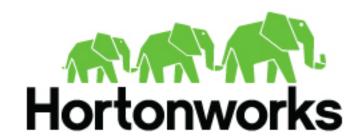

# **Contents**

| Upgrade | Cloudbreak3  | , |
|---------|--------------|---|
| Cpgrauc | Civadoi caix | , |

Upgrade Cloudbreak Upgrade Cloudbreak

### **Upgrade Cloudbreak**

Perform the following steps to upgrade Cloudbreak.

These steps only allow you to upgrade to the 2.8.0 TP release. Do not use these steps if you would like to upgrade to the latest general availability release.

Prerequisites

You must back up Cloudbreak databases before upgrading.

Steps

1. On the VM where Cloudbreak is running, navigate to the directory where your Profile file is located. For example:

```
cd /var/lib/cloudbreak-deployment/
```

2. Run the following commands to download the binary:

```
export CBD_VERSION=2.8.0
curl -Ls public-repo-1.hortonworks.com/HDP/cloudbreak/cloudbreak-deployer_
${CBD_VERSION}_$(uname)_x86_64.tgz | tar -xz -C /bin cbd
```

**3.** Verify the version:

cbd version

4. Restart Cloudbreak:

cbd restart

#### **Related Information**

Back up Cloudbreak database